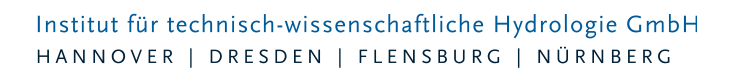

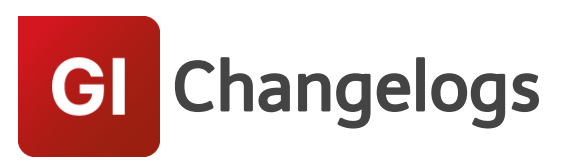

# **GIPS/GIPS-Light Version 8.4**

# 20.09.2022 – Die Verbesserungen von GIPS/GIPS-Light 8.4.4 werden nachfolgend beschrieben:

# **#76744 Fehlermeldung bei leerem Hintergrundlängsschnitt**

Wurde einem Längsschnitt ein Hintergrundlängsschnitt zur Anzeige zugeordnet, welcher keine Elemente enthält, hat GIPS eine Fehlermeldung generiert und der Längsschnitt wurde nicht angezeigt. Das Problem ist behoben.

#### **#76777 Änderung Flächentyp korrigiert**

Nach der Änderung des Flächentyps einer Einzelfläche wurde diese Einzelfläche nach der Änderung nicht auf den korrekten Layer verschoben. Das Problem ist behoben.

#### **#77264 Flächentyp HE und GIPS**

Wurde in Hystem-Extran der Flächentyp einer Einzelfläche verändert, wurden die Änderungen nicht korrekt nach GIPS übertragen. Veränderte Objekte lagen auf den falschen GIPS-Flächenlayern. Das Problem ist behoben.

#### **#76884 Probleme Grund- und Seitenauslässe bei Projekt Öffnen**

Grund-/Seitenauslässe konnten in seltenen Fällen einen Programmabsturz auslösen, wenn der obere Schacht in einen anderen Typen konvertiert wurde. Das Problem ist behoben.

#### **#77086 Haltungen ohne Schächte im Längsschnitt**

Lagen in einem definierten Längsschnitt Haltungen ohne Schächte vor, wurde eine Fehlermeldung generiert und der Längsschnitt nicht angezeigt. Das Problem ist behoben, der LS wird jetzt reduziert angezeigt.

#### **#77199 Objekt Anzeigen im Objektdialog**

Unter bestimmten Umständen konnte es im Objektdialog zu einer Fehlermeldung kommen, wenn das Objekts in der Netzansicht angezeigt werden sollte. Das Problem ist behoben.

#### **#77241 Erweiterung Infobox Flurstücke**

Die Konfiguration der Infobox bietet jetzt auch die Möglichkeit Flächengrößen in [ha] mit 2 Nachkommastellen anzuzeigen. Bisher waren nur 3 Nachkommastellen möglich.

#### **#77344 Zuordnung Polygon zu Einzelfläche**

Die Zuweisung einer neuen Geometrie für eine Einzelfläche über eine gewählte Polylinie hat nicht korrekt funktioniert. Das Problem wurde behoben.

#### **#77345 Netzauswahl Dialog Befestigungsgrad**

Die Netzauswahl von Haltungen hat im Dialog "Befestigungsgrad setzten" bei der Auswahl von Haltungen eine Fehlermeldung generiert. Das Problem ist behoben.

Seite 1 von 4 • Stand: Donnerstag, 3 April 2025 23:38:21

#### Institut für technisch-wissenschaftliche Hydrologie GmbH HANNOVER | DRESDEN | FLENSBURG | NÜRNBERG

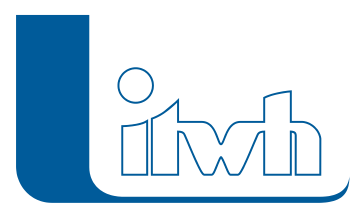

#### **#77515 Korrektur Haltung teilen**

Das Feature "Haltung teilen" hat die Sohlhöhen des neuen Schachtes nicht korrekt berechnet, wenn für die zu teilende Haltung, von den Schachtsohlen abweichende Haltungssohlhöhen definiert waren. Die Berechnung der neuen Schachtsohle ist korrigiert.

#### **#77967 Falsche Fehlermeldung Sonderprofildialog**

Ein Genauigkeitsproblem durch Rundungen bei der Eingabe von Sonderprofildaten ist behoben.

#### **#77997, #78081 Löschen von Flächen mit Entfernen-Taste**

Wurden Flächen mit der Entfernen-Taste gelöscht, wurden die Polylinien nicht auf den SAVE-Layer verschoben. Das Problem ist behoben.

# **#77179 Konzentration je Belastungskategorie fehlen in Tabelle "Stoffgrößenparameter"**

Die Tabelle Stoffgrößenparameter wurde um die Stoffkonzentrationen für die Regenwasser-Belastungskategorien I – III erweitert.

# **#77259 Ausnahmefehler bei Regenreihen**

Beim Löschen von Datenpunkten aus einer Regenreihe trat ein Programmabsturz auf, wenn gleichzeitig auf einen Zeitabschnitt gefiltert wurde. Das Problem ist behoben.

# **#77327 Fehler in Ganglinienauswahl bei Extran-Zeitschritt (Minimum/Maximum)**

Ein Fehler bei der Anzeige von Ganglinien im Ergebnis Bereich ist behoben.

# **#77694 In 8.3 definierte Einfärbung werden in 8.4 nicht angezeigt**

Einzelne Einfärbungen wurden beim Import aus Altprojekten nicht übernommen. Das Problem ist behoben.

# 23.03.2022 – Die Verbesserungen von GIPS/GIPS-Light 8.4.3 werden nachfolgend beschrieben:

# **#74992 Anzeige Flächenwerte für Flurstücke in Haltungstabelle**

In der Haltungstabelle wurden keine Flächenwerte von angeschlossenen Flurstücken angezeigt. Das Problem ist behoben.

# **#74267 Löschen von Flächen ohne Anlegen von Sicherungselement**

Unter der Verwendung von BricsCad, wurden keine Sicherungselemente nach dem Löschen von Flächen über die Entfernen-Taste angelegt. Durch Anpassungen an aktuelle BricsCad Versionen ist das Problem behoben.

# **#76113 Abbrechen der Freistellung stellt trotzdem frei**

Unter der Verwendung von BricsCad wurden beim Abbrechen einer Textfreistellung die Elemente trotzdem freigestellt. Durch Anpassungen an aktuelle BricsCad-Versionen ist das Problem behoben.

# **#74743 Haltungsflächenverschneidung erzeugt falsche Flächenart**

Liegen innerhalb einer Haltungsfläche keine befestigten Flächen vor, wurde bei einer Haltungsflächenverschneidung fälschlicherweise der gewählte Parametersatz für befestigte Flächen anstatt des Parametersatzes für unbefestigten Flächen zugeordnet. Die Verschneidung wurde korrigiert.

# **#74714 Datenübernahme aus Shape optimiert**

Bei wenigen, selten genutzten Datentypen in einer Shape-Datei wurde der Import abgebrochen. Das

Seite 2 von 4 • Stand: Donnerstag, 3 April 2025 23:38:21

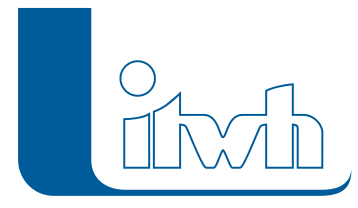

Problem ist behoben.

#### **#74732 Angeschlossene Flurstücke werden nicht in Gruppe übernommen**

Sollten im Gruppendialog an Haltungen angeschlossene Flurstücke angefügt werden, wurde dies nicht durchgeführt. Diese Gruppenerweiterung funktioniert jetzt.

#### **#74605 Haltungen ohne Geometrie**

In seltenen Fällen fehlt bei manchen Haltungen die Haltungsgeometrie, obwohl der obere und der untere Schacht definiert sind. Das Problem wurde behoben.

# **#69518 Importoption fehlt bei ISYBAU 2017**

Beim ISYBAU-Import für die Versionen 2013 und 2017 gibt es jetzt wieder die bekannten Importoptionen für Hauptflächen. Diese waren bei einem Umbau des Dialogs verloren gegangen.

# **#75726 Koordinatentransformation in ein anderes Lagebezugssystem ignoriert Notizen und Flurstücke**

Bei der Koordinatentransformation und -verschiebung wurden Flurstück- und Notizobjekte nicht berücksichtigt. Das Problem ist behoben.

#### **#74878 Koordinatenverschiebung**

Bei der Koordinatenverschiebung bleiben jetzt geknickte Haltungen erhalten und Notizen werden verschoben.

#### **#74943 Einfärbung Überstau Bagatellgrenze**

Bei Einfärbungen zum Thema Bagatellgrenze wird die Bagatellgrenze jetzt richtig interpretiert, auch wenn im HE-Editor hierfür kein Wert eingetragen ist.

# 06.10.2021- Die Verbesserungen von GIPS/GIPS-Light 8.4.2 werden nachfolgend beschrieben:

# **#73784 Optimierung von automatischer Flächenteilung**

Beim Öffnen eines Projekts werden jetzt Multipart- oder Donutflächen automatisch so geteilt, dass eine Verarbeitung mit GIPS möglich ist. Die Teilung wird im Kommentarfeld dokumentiert. Bisher wurden die Inhalte des Feldes überschrieben. Jetzt wird der Teilungshinweis an das Ende des Kommentarfelds geschrieben.

#### **#73451 Modellprüfung**

Die Modellprüfung funktioniert wieder.

#### **#73729 Ergebnisdarstellung Q-Regler**

Im Längsschnitt wurden im Schriftband keine Ergebnisse für Q-Regler angezeigt. Das Problem wurde behoben.

#### **#73392 Filter auf Mehrfachauswahl**

Probleme beim Filtern auf die Mehrfachauswahl in Objekttabellen wurden behoben.

#### **#74004 Filtern in Tabellen**

Jetzt funktioniert in den Tabellen der Objekte sowie bei der Mehrfachzuweisung das kombinierte Filtern auf Gruppen und mit Filterkriterien im Tabellenkopf.

#### **#73378 Trockenwetterzufluss bei Einfärben>Netzverfolgung**

Seite 3 von 4 • Stand: Donnerstag, 3 April 2025 23:38:21

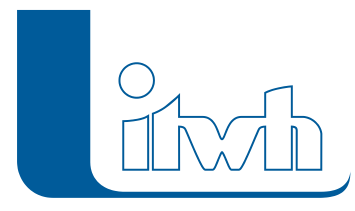

Der TW-Zufluss bei der Netzverfolgung hat unter Umständen falsche Werte angezeigt. Dies wurde behoben.

# **#73514 Trockenwetterzufluss in der Modellübersicht**

Bei den Trockenwetterzuflüssen für Einzeleinleiter werden jetzt nur noch die Einzeleinleiter berücksichtigt, die an eine Haltung angeschlossen sind und somit Abfluss im Kanalnetz erzeugen.

# **#73044 Gruppen und Außengebiete**

Wenn man Haltungen mit der Option "Mit angeschlossenen Außengebieten" und "Mit angeschlossenen Kanalnetzobjekten" einer Gruppe hinzufügt, werden jetzt nicht nur die angeschlossenen Schächte, sondern auch die an die Schächte angeschlossenen Außengebiete in die Gruppe eingefügt.

# **#73735 Teilnetz aus Gruppe**

Beim Teilnetzexport werden immer die Notizen exportiert. Jetzt werden nur noch die ausgewählten Objekte exportiert.